## Materi : Perhitungan II

# Buatlah Form Sebagai Berikut:

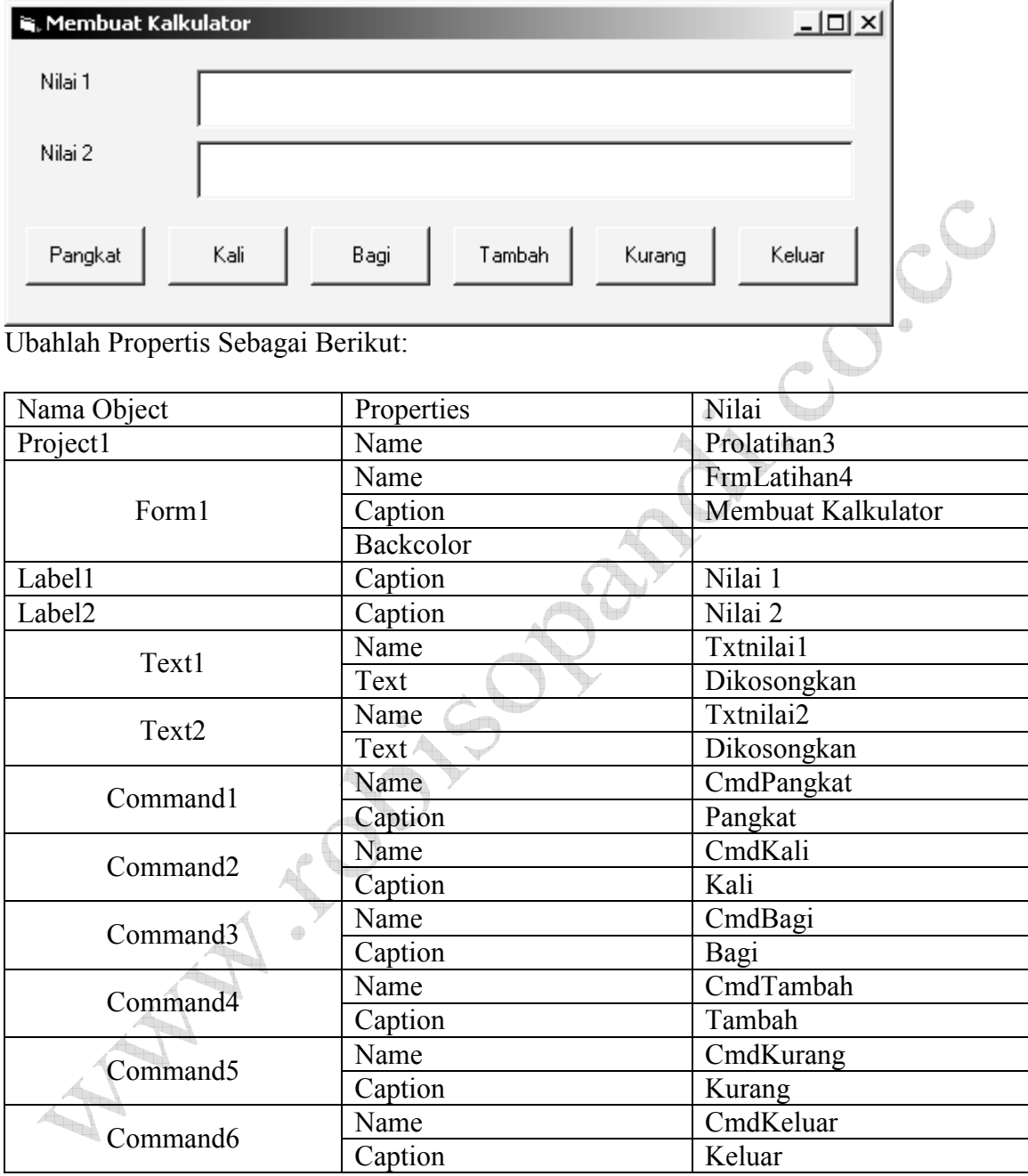

Untuk mengetikan kode program Klik Menu View> Pilih Code

#### **Kode Program**

#### **Private Sub Cmdpangkat\_Click()**

Pangkat = Val(txtnilai1.Text)  $\land$  Val(txtnilai2.Text) MsgBox "Hasil Pemangkatan Adalah " & Pangkat, vbOKOnly, "Pesan" **End Sub** 

#### **Private Sub CmdKali\_Click()**

 Kali = Val(txtnilai1.Text) \* Val(txtnilai2.Text) MsgBox "Hasil Perkalian Adalah " & Kali, vbOKOnly, "Pesan" **End Sub** 

#### **Private Sub Cmdbagi\_Click()**

 Bagi = Val(txtnilai1.Text) / Val(txtnilai2.Text) MsgBox "Hasil Pembagian Adalah " & Bagi, vbOKOnly, "Pesan" **End Sub** 

#### **Private Sub CmdTambah\_Click()**

 $Tambah = Val(txtnilai1.Text) + Val(txtnilai2.Text)$  MsgBox "Hasil Penjumlahan Adalah " & Tambah, vbOKOnly, "Pesan" **End Sub** 

#### **Private Sub CmdKurang\_Click()**

 Kurang = Val(txtnilai1.Text) - Val(txtnilai2.Text) MsgBox "Hasil Pengurangan Adalah " & Kurang, vbOKOnly, "Pesan" **End Sub** 

### **Private Sub CmdKeluar\_Click()**

 Unload Me **End Sub**